# **EVALUATE** Apple Pickin's  $\frac{4}{\rho}$  an  $\frac{1}{\rho}$

A Macintosh Computer User Group Publication

Vol. XXXII No. 1

### **New User**

**Meeting Jan 7th**

**7:00 - 9:00 p.m.**

**Annual Tour**

**Of iOS & OSX**

**Begins**

### **General Meeting**

**Jan 10th 3:00 - 5:00 p.m. anti-Malware**

**The Nasty Stuff**

#### **Meeting Locations**

**The New User & General Meetings are typically held at the Lakewood Public Library**

Located at the south- west corner of Gravelly Lake Drive and Wildaire Road. **[http://www.](http://www.nwapplpkrs.org/map/lkwdlib.html)**

**[nwapplpkrs.org](http://www.nwapplpkrs.org/map/lkwdlib.html)**

### **Where did "REPAIR DISK PERMISSIONS GO"?** *OR* **OS X: El Capitan's Deletion of "Repair Disk**

**Permissions" Could Impact You**

**[http://www.macobserver.com/tmo/articl](http://www.macobserver.com/tmo/article/os-x-el-capitans-deletion-of-repair-disk-permissions-could-impact-you) [e/os-x-el-capitans-deletion-of-repair-disk](http://www.macobserver.com/tmo/article/os-x-el-capitans-deletion-of-repair-disk-permissions-could-impact-you) [-permissions-could-impact-you](http://www.macobserver.com/tmo/article/os-x-el-capitans-deletion-of-repair-disk-permissions-could-impact-you)**

Apple's next version of OS X El Capitan uses something called "System Integrity Protection" to prevent the alteration of critical system files. As a result, scripted installers and even privileged admin users can no longer change those UNIX file permissions and then modify them. This should make El Capitan more stable and secure. So, while "Repair Disk Permissions" is gone, that also creates an important issue for users: software upgrades.

The high level explanation for this analysis comes in the public beta [release](https://developer.apple.com/library/prerelease/mac/releasenotes/General/rn-osx-10.11/)  [notes](https://developer.apple.com/library/prerelease/mac/releasenotes/General/rn-osx-10.11/) under Notes and Known Issues, Other:

System file permissions are automatically protected, and updated, during Software Updates. The Repair Permissions function is no longer necessary.

*(Continued on Page 5)*

### **How to Create a Folder on the iPad**

**[http://ipad.about.com/od/iPad-Tutorials/ss/](http://ipad.about.com/od/iPad-Tutorials/ss/How-to-Create-a-Folder-on-the-iPad.htm) [How-to-Create-a-Folder-on-the-iPad.htm](http://ipad.about.com/od/iPad-Tutorials/ss/How-to-Create-a-Folder-on-the-iPad.htm)**

[To read the whole article go to the link](http://ipad.about.com/od/iPad-Tutorials/ss/How-to-Create-a-Folder-on-the-iPad.htm)  [above.](http://ipad.about.com/od/iPad-Tutorials/ss/How-to-Create-a-Folder-on-the-iPad.htm)

The [App Store](http://ipad.about.com/od/iPad-Tutorials/ss/iPad-Lessons.htm#step4) remains the biggest ace up Apple's sleeve. Not only does it have a ton of great apps, many of those apps are designed for a tablet's larger screen. This gives the iPad a distinct [advantage over](http://ipad.about.com/od/TabletComputerseReaders/fl/14-Things-the-iPad-Does-Better-Than-Android.htm)  [Android tablets,](http://ipad.about.com/od/TabletComputerseReaders/fl/14-Things-the-iPad-Does-Better-Than-Android.htm) which still has too many apps that are simply smartphone apps on a bigger display. But there is one drawback of having so many great apps: you will quickly fill up a couple of pages full of app icons.

#### *(Continued on Page 3)*

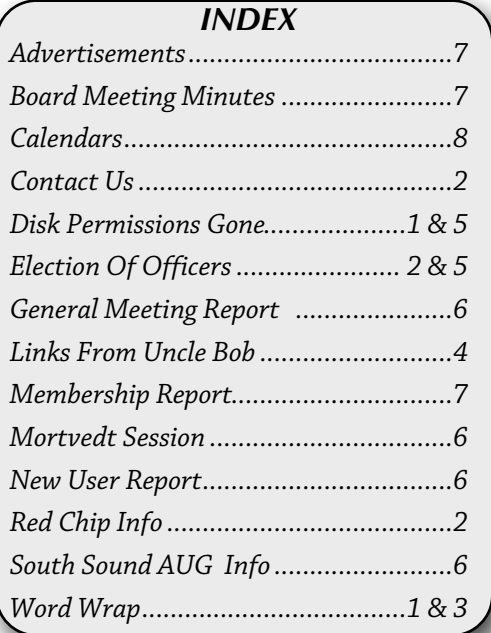

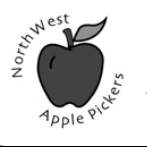

A Macintosh Computer User Group Serving Pierce County Washington

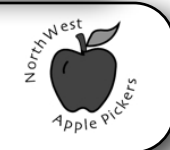

### **EDITOR'S CORNER**

### **Planning the NUG Tour**

Where do you want to go in 2016? The bus is loading for the annual New User Group Tour of the Systems. We will be exploring iOS 9 and OS X 10.11 during the year. Our meetings set aside a lot of time for questions and discussion. We will be spending some of that discussion time at the January 7th meeting mapping out some of the monthly topics or themes we want to visit on our journey. All aboard!

#### ###

### **Election Reminder**

NorthWest Apple Pickers hold elections each March. The officers and directors meet once a month, before the General Meeting to manage the organization's affairs. A computer user group needs the same sort of management as any other group: common sense, prudent fiscal control, and thoughtful planning to serve the membership.

After many years of dedicated service, our Treasurer, Eldon Estep, is planning to retire from his position in March. We need a volunteer to fill his position: **the Treasurer is a key officer** position that maintains our financial records, pays the bills, and deposits our membership dues.

Service on the board is not a difficult task. Officers and directors make it possible for this group to continue to serve our members.

Volunteer. Help. Support. Keep us going.

Every year we have to go begging for someone to fill the officer positions for YOUR CLUB.

Please step up to the plate so we don't have to close the doors.

### **NorthWest Apple Pickers**

NWAP is an Apple Macintosh User Group which meets the second Sunday of the Month. Annual Dues are \$40 for an individual or a family. Send inquiries to P.O. Box 98203, Lakewood WA 98496

#### **[<www.nwapplpkrs.org>](http://www.nwapplpkrs.org)**

Articles printed in this newsletter are available in plain text formats and on the NWAP website. Some articles have been edited to fit space in the paper copy and may appear unaltered on the web site.

Original articles appearing in this publication are copyrighted and may be reprinted without prior approval provided proper credit is given. Syndicated articles may be reprinted but MUST be obtained from original source.

Names of companies and products used herein may be trademarked.

#### *Note The New Email Address* Article and photo submissions may be

sent via email to:

#### **[scwbclub.website@gmail.](mailto:dcalvin41@me.com?subject=)**

**[com](mailto:dcalvin41@me.com?subject=)** Please submit photos in color and actual size. The editorial staff will edit for use in the newsletter.The subject line should include *NWAP NEWSLETTER*

#### **Board of Directors**

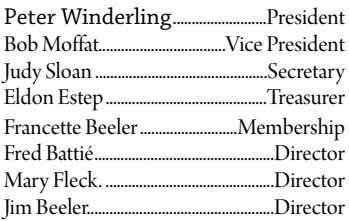

#### **Special Thanks**

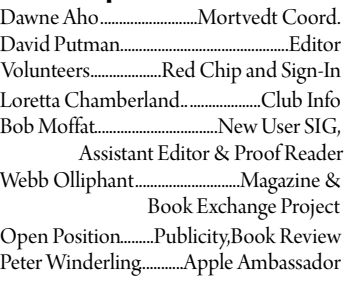

NWAP and TAPCUG members may place "Buy/Sell" item on the NWAP website. Send an e-mail to **[campej@comcast.net](mailto:campej@comcast.net)**and provide details concerning the item(s) that you wish to buy or. that you have for sale.

Since your entire email will be posted as a PDF file, please keep the "for sale" items and the "wanted" items in their own appropriate email.

#### **Tacoma Area PC User Group**

NWAP and TAPCUG, a PC user group, are two organizations working together to support the Macintosh and PC platforms in the Greater Tacoma/Pierce County area.

TAPCUG meets the second Saturday of each month. Send inquiries to: 6824 19th Street West PMB #170, University Place WA 98466.

**<[www.tapcug.org>](http://www.tapcug.org)**

### **Help and Information**

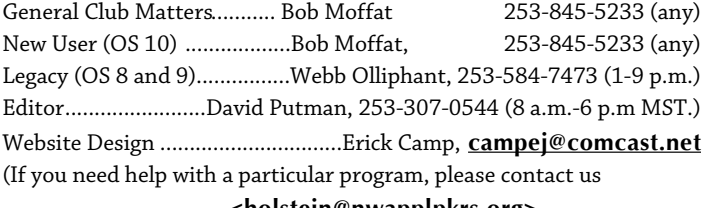

**[<holstein@nwapplpkrs.org>](mailto:holstein@nwapplpkrs.org)**

### **See our website for maps and driving directions all meetings:**

**[<www.nwapplpkrs.org>](http://www.nwapplpkrs.org/)**

### **Red Chip**

Buy your tickets, build the jackpot. Jan starts at \$16.00

### **How to Create a Folder on the iPad**

*(Continued from Page 1)*

That is why it is important to know how to create a folder on the iPad.

A folder on the iPad can display sixteen apps on a single page and can hold fifteen pages worth of apps, although having more that a couple of pages full of apps in a single folder may defeat the purpose. And folders are mostly treated just like any other app, which means they can be moved around the screen or even placed on the iPad's [home screen](http://ipad.about.com/od/iPad-Tutorials/ss/What-is-the-Home-Screen-And-What-Can-You-Do-From-It.htm) dock.

In fact, a great way to organize your iPad is to create several folders to hold your most used apps and then drag those folders to the dock. This gives you easy access to all of those apps without searching through page after page of apps.

#### **[The Fastest Ways to Launch an App Without](http://ipad.about.com/od/ipad_tips/tp/The-Fastest-Ways-to-Open-Apps-on-Your-iPad.htm)  [Searching For It](http://ipad.about.com/od/ipad_tips/tp/The-Fastest-Ways-to-Open-Apps-on-Your-iPad.htm) Here's How to Create a Folder:**

- 1 In order to create a folder, you will need to identify at least two apps you want to place
- in the folder. 2 Hold your finger down on the first app until it begins to jiggle. We'll call this the "move state".
- 3 While the iPad is in the move state, hold your finger down on the app and drag it until the app icon is on top of the other app you want in your folder.
- 4 When you hold the app icon directly over another app icon for more than a second, the screen will zoom into a new folder. To create the folder, simply drop the app by taking your finger off the screen.
- 5 You can rename the folder by tapping on the name at the top of the screen. This will bring up the keyboard and allow you to type in what you want for the name. **[Keyboard](http://ipad.about.com/od/iPad_Guide/a/iPad-Keyboard-Shortcuts-Tips-Tricks.htm)  [Tips.](http://ipad.about.com/od/iPad_Guide/a/iPad-Keyboard-Shortcuts-Tips-Tricks.htm)**
- 6 To create the folder, simply tap outside of the folder's icon area. This is the shaded area beneath the folder's name. Or, you can tap the home button once to leave the "move state" and a second time to return to the home screen.
- 7 You can add additional apps using the same method: hold down on the app icon to drag

it, hover over the folder and drop it. You don't need to wait for the screen to zoom into the folder. So long as you are holding the app icon directly over the folder, the icon will drop into it.

#### *[Great Shortcuts to Using the iPad](http://ipad.about.com/od/ipad_tips/tp/Great-iPad-Shortcuts.htm)*

**What If The Apps Are On Different Pages?** You can move an app from one page to the next by

#### **[http://ipad.about.com/od/iPad-Tutorials/ss/How](http://ipad.about.com/od/iPad-Tutorials/ss/How-to-Create-a-Folder-on-the-iPad.htm) [-to-Create-a-Folder-on-the-iPad.htm](http://ipad.about.com/od/iPad-Tutorials/ss/How-to-Create-a-Folder-on-the-iPad.htm)**

### **How To Defeat/Remove Malware**

#### **By Peter Winderling**

Somehow MacKeeper got on my Mac Mini last summer and I kept getting popups, dropdowns and requests to call in to get help fixing my Mac. So I lived with it for a while but when I had trouble with my iPhoto crashing I decided to call Apple. I called the 1-800-MYAPPLE (1-800-692-7753) and began a wonderful experience with a helpful Apple support technician. After I gave him the info about my system, he assured me that he could fix my malware problem and iPhoto issue. Was I relieved and there would be no charge. Even though I am out of warranty and don't have Apple Care, it was free service.

The tech had me do the "Repair Disc Permissions" in the Utilities--> Disc Utilities of the Applications folder. Then he had me download a program called Malwarebytes. This is a third party software that Apple uses and trusts to clean out malware. The web address is:

#### **[www.malwarebytes.org/antimalware/mac/](http://www.malwarebytes.org/antimalware/mac/)**

After I downloaded it and installed it, he had me run the scan to check for malware and it came up with about a page of malware. Then I deleted that and he had me clear history of each of my browsers and restart and I had like a new computer without popups.

So if you are experiencing malware or unknown stuff going on in your computer, you might want to install Malwarebytes. It is recommended to run this occasionally to check for malware.

### **Links to Interesting articles on the Internet ~ Jan. 2016 Courtesy Of Uncle Bob**

iOS items:

Smarter ways to search

**[http://www.macworld.com/article/3005671/ios/4-smarter-ways-to-search-on-your-iphone-or-ipad.htm](http://www.macworld.com/article/3005671/ios/4-smarter-ways-to-search-on-your-iphone-or-ipad.html) [l](http://www.macworld.com/article/3005671/ios/4-smarter-ways-to-search-on-your-iphone-or-ipad.html)**

**[http://blog.macsales.com/34105-quick-tip-use-search-bar-for-faster-settings-navigation-in-ios-9?Source](http://blog.macsales.com/34105-quick-tip-use-search-bar-for-faster-settings-navigation-in-ios-9?Source=RYW15_Dec11) [=RYW15\\_Dec11](http://blog.macsales.com/34105-quick-tip-use-search-bar-for-faster-settings-navigation-in-ios-9?Source=RYW15_Dec11)**

**[http://blog.macsales.com/34136-friday-five-ios-9-tips-to-make-you-more-efficient?Source=RYW15\\_No](http://blog.macsales.com/34136-friday-five-ios-9-tips-to-make-you-more-efficient?Source=RYW15_Nov27) [v27](http://blog.macsales.com/34136-friday-five-ios-9-tips-to-make-you-more-efficient?Source=RYW15_Nov27)**

OS X items:

Mac utilities

**<http://www.macworld.com/article/3006472/software/essential-mac-utilities.html>**

El Capitan introduction

**<http://www.theguardian.com/technology/2015/dec/04/el-capitan-learn-the-ropes-of-the-new-apple-os>**

Some more favorite apps

**<https://sixcolors.com/post/2015/12/gift-guide-mac-apps/#more>**

Software tips & tricks:

Change the timestamp on your photos

**[http://www.macworld.com/article/3015012/software/does-your-photo-have-the-wrong-timestamp-her](http://www.macworld.com/article/3015012/software/does-your-photo-have-the-wrong-timestamp-heres-how-to-fix-it.html) [es-how-to-fix-it.html](http://www.macworld.com/article/3015012/software/does-your-photo-have-the-wrong-timestamp-heres-how-to-fix-it.html)**

Private browsing in Safari

**[http://blog.macsales.com/30858-tech-tips-private-browsing-in-safari?Source=RYW15\\_Dec4](http://blog.macsales.com/30858-tech-tips-private-browsing-in-safari?Source=RYW15_Dec4)**

 Type accents & special characters in Pages **[http://www.macworld.com/article/3007056/input-devices/how-to-add-accents-and-other-marks-to-ch](http://www.macworld.com/article/3007056/input-devices/how-to-add-accents-and-other-marks-to-characters-in-pages.html)**

**[aracters-in-pages.html](http://www.macworld.com/article/3007056/input-devices/how-to-add-accents-and-other-marks-to-characters-in-pages.html)**

 What about encryption? **<http://recode.net/2015/12/02/mossberg-an-encryption-backdoor-is-a-bad-idea/>**

*Page 4 NorthWest Apple Pickers • Apple Pickin's Newsletter Jan 2016*

### **Where did "REPAIR DISK PERMISSIONS GO"?**

This change will generally go unnoticed by most average users except for the absence of that button in /Applications > Utilities > Disk Utility.app. A revised, better looking and [easier to understand ver](http://www.macobserver.com/tmo/article/my-4-favorite-features-of-os-x-el-capitan)[sion of Disk Utility](http://www.macobserver.com/tmo/article/my-4-favorite-features-of-os-x-el-capitan) comes with El Capitan. However, in some cases, there could be further impact.

System Integrity Protection

This change comes under the umbrella of an OS X El Capitan feature called System Integrity Protection. The overall goal here is to prevent an overly ambitious installer that wants its own way or a piece of malware from altering critical system files and compromising the security or stability of OS X.

Apple has provided a way for developers or expert IT managers to turn SIP off when absolutely necessary, but that's something ordinary users will never learn about nor ever need to do. Developers have access to that information.

As part of the upgrade process, if the El Capitan installer finds unauthorized files in certain protected directories that don't belong there anymore, perhaps from a long forgotten installation, *it will delete them.* This could lead to some of your important software not operating as expected—or at all.

What this means for the average user is to take inventory of all mission critical apps to make sure they can migrate to El Capitan.

Upgrade Thoughts

Because of the above, it's probably a smart idea, in this author's opinion, to do a clean install of El Capitan and then reinstall just the software, updated for El Capitan, that you need. You can check on compatibility at ["Roaring Apps"](https://roaringapps.com/) or by directly querying the developer's website. I surmise that some software in the [Mac App store](http://www.barnesandnoble.com/w/ih/9786136708249) may need to be modified and may not be able to make the leap.

One question to ask is why Apple didn't do this sooner. The answer is that Apple typically warns developers ahead of time that certain functionality will be deprecated. It gives developers time to react. For example those same release notes state: *"OS X El Capitan is the last major release of OS X that will support the previously deprecated Java 6 runtime and tools provided by Apple."*

The bottom line here is that Repair Disk Permissions is going away because Apple is hardening OS X against alterations to critical system files via System Integrity Protection. The fallout for the customer is that it'll be more important than ever to certify that every critical app used is ready for the migration to El Capitan.

### **Election of Officers**

NorthWest Apple Pickers has existed for 31 years because folks who find this organization beneficial are willing to pay dues, attend meetings… and serve on the board of directors.

Our annual elections are held in March.

We publish a slate of candidates in the February newsletter, per our bylaws.

While many of our current Officers and Directors are willing to serve another term, we always have room for folks who are willing to serve.

Note: our Treasurer will be retiring at the end of this term, so we welcome a volunteer to step forward and keep our finances in order.

Directors meet once a month on the second Sunday, about an hour before the General Meeting begins.

Many thanks to the members who have served and will be willing to serve our NWAP family.

#### **Current Officers are:**

Peter Winderling, President Bob Moffat, Vice President \*\* Eldon Estep, Treasurer \*\* Judy Sloan, Secretary Francette Beeler, Membership Chair Mary Fleck, Director Jim Beeler, Director Fred Battié, Director \*\* retiring, February 2016 \*\*

**Support Staff:** David Putman, Newsletter Editor Erick Camp, Webmaster Loretta Chamberland, Club Info Dawne Aho, Mortvedt Coordinator Val Dumond, Meeting Room Reservations

#### **New User Report**

By Bob Moffat

The Yosemite Tour arrived at the December Depot and we reviewed 2015, basked in the warm memories of discovering new features, and gathered our wits to answer a few questions on the final exam. Not surprising that everyone passed the text and was getting ready to board the next tour, 2016's El Capitan special.

January will begin our annual inspection of iOS 9 and OS X 10.11. This month will include some time for planning what topics we want to discuss in the coming months. Our sessions always spend much of our time in question & answer mode and this upcoming year will continue that format, looking at system features, exploring some software, and polishing skills.

Please join us on **Thursday, January 7th, from 7 to 9 p.m**. at the Lakewood Library.

 Contact: Bob Moffat, 253-845-5233 or **[ramoat@me.com](mailto:ramoat@me.com)**

### **General Meeting Report**

By Bob Moffat

We being the New Year with a quick look at some of the new features of the latest Operating Systems: El Capitan 10.11 and iOS 9. While we look at them in depth at the New User Group throughout the year, this is an opportunity to check out some of their new features as well as look at those that are familiar.

Also on the agenda: a demonstration of one way to get rid of malware. President Winderling will explain the process and product that he used to root out an aggravating item from his Mac.

Please join us **Sunday, January 10th, from 3 to 5 p.m**. at the Lakewood Library.

Contact: Bob Moffat, 253-845-5233

or **[ramoat@me.com](mailto:ramoat@me.com)**

### **South Sound**

### **Adobe Users Group**

The South Sound Adobe Users Group meets the **second Monday of the month**. We meet in the Tacoma Lutheran Community's Education Room, located at 1301 N. Highland Parkway.

Info and driving instructions at

#### **[http://ssaug.org/wp-content/uploads/2014/04/T](http://ssaug.org/wp-content/uploads/2014/04/TacomaLutheranDirections.pdf) [acomaLutheranDirections.pdf](http://ssaug.org/wp-content/uploads/2014/04/TacomaLutheranDirections.pdf)**

Our members work with graphics, design, web, and publication applications such as Adobe Creative Suite and Creative Cloud (i.e., Photoshop, InDesign, Illustrator, et al.) Our purpose is to share our knowledge and learn how to use these tools more effectively.

Our next meeting will be **Monday, January 11th, from 4:30-to 6:30 p.m.** We'll look at topics and projects planned for 2016 and demonstrate some software.

> Contact: Bob Moffat, 253-845-5233 or **[ramoat@me.com](mailto:ramoat@me.com)**

### **Mortvedt Session**

By Bob Moffat

We meet the second Friday each month at the Tacoma Lutheran Retirement Community's Mortvedt Recreation Center. Meetings are open to everyone, whether or not the live at TLRC.

Coaches from NorthWest Apple Pickers are available to answer questions – about Macs, iPads, and iPhones – for novice and veteran users. Attendees are encouraged to bring their own Macs, iPhones, and iPads if they wish to work on issues with their own machines.

Join us on Friday, **January 8th, from 10 a.m. to Noon**.

Mortvedt Recreation Center 1707 N. Vassault St. Tacoma 98406

Contact: Bob Moffat, 253-845-5233 or

**[ramoat@me.com](mailto:ramoat@me.com)**

*Page 6 NorthWest Apple Pickers • Apple Pickin's Newsletter Jan 2016*

#### **Active Memberships:** 54 **Membership Report For Dec 2015 By Francette Beeler As Of 12/14/2015**

*Membership Renewals:*Peter Townsend, Larry Weakly, Frauke Townsend, Liz Webster, Bob Webster

#### *New Members:* None

#### *Memberships Needing Renewal:*

**Due in Nov:**Johan F. (Fred) Battiè Mary Lou Sclair Judy Bickenbach Gary Knox Elaine Winter

**Due in Jan:** Dorothy J. Wilhelm Nancy Polich Jim Beeler Francette Beeler Val Dumond Louise Landon

#### *Meeting Attendance:*

**New User Group** on 2015-12-03 had 13 members attend.

**Mortvedt Center** on 2015-12-10 had 11 members attend. Visitor(s):Connie Decker

**Board Meeting** on 2015-12-13 had 7 members attend

**General Meeting** on 2015-12-13 had 17 members attend. Visitor(s):Scott Herring

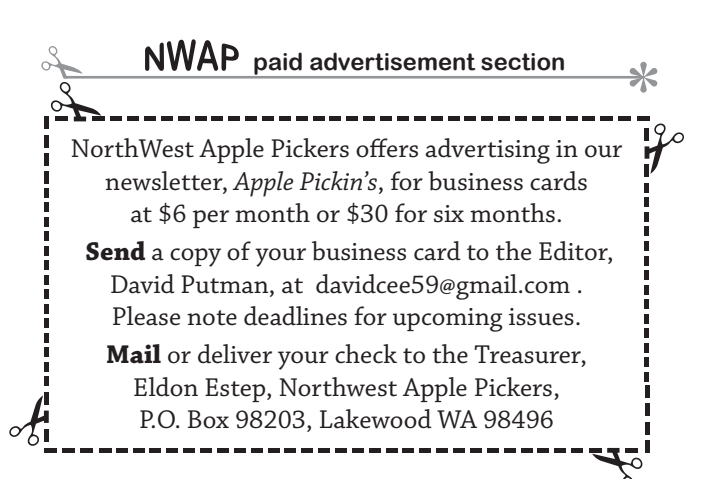

### **NWAP Board Meeting Dec 13th, 2015**

Present: Peter Winderling, Bob Moffat, Elson Estep, Judy Sloan, Francette Beeler, Jin Beeler, Mary Fleck.

The meeting was called to order by the President at 2:25 PM. The treasurer's report was MSP to accept as emailed.

There are 55 active members.

Programs: January: the new user meeting as well as the general meeting will be an introduction to the new operating system, El Capitan .

February: information about uTube and Lynda.com.

March: will be about networking and more information about malware and anti malware.

It is time for elections. There is a need for a new treasurer as Eldon will retire. He has agreed to stay on only to train a new person for the position.

Other: there was discussion about various computer problems. It was also announced that TCC now has classes on iPhone and iPad.

The meeting was adjourned at 3PM for the Christmas party.

Everyone brought delicious dishes to share and the "give one/get one" was a big success. There were 4 gifts of iTunes gift cards provided by the club. The party was enjoyed by everyone.

Respectfully submitted, Judy Sloan, secretary

## *January* 2016

# *February* 2016

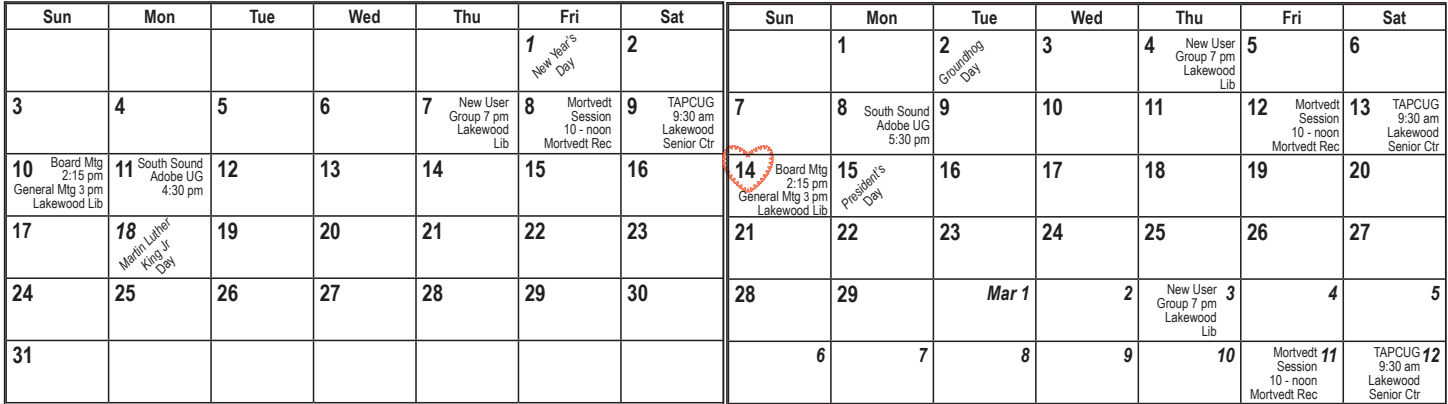

Foot Notes: My Wife Gloria's Birthday is Jan 10th The year is not included to protect me. The Editor

Check the NWAP Website For Updated/CurrentCalendar Info. **<[www.nwapplpkrs.org](http://www.nwapplpkrs.org/)>**

Printing Services for NWAP are performed by **Minuteman Press Puyallup, WA 253.841.3161 [www.minuteman-puyallup.com](http://www.minuteman-puyallup.com)**

**New User Tour Bus By Bob Moffat**

Web Hosting for NWAP is powered by

**[www.railsplayground.com](http://www.herokuapp.com)**

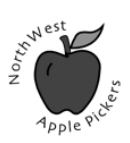

#### NorthWest Apple Pickers PO Box 98203 Lakewood WA 98496

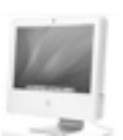

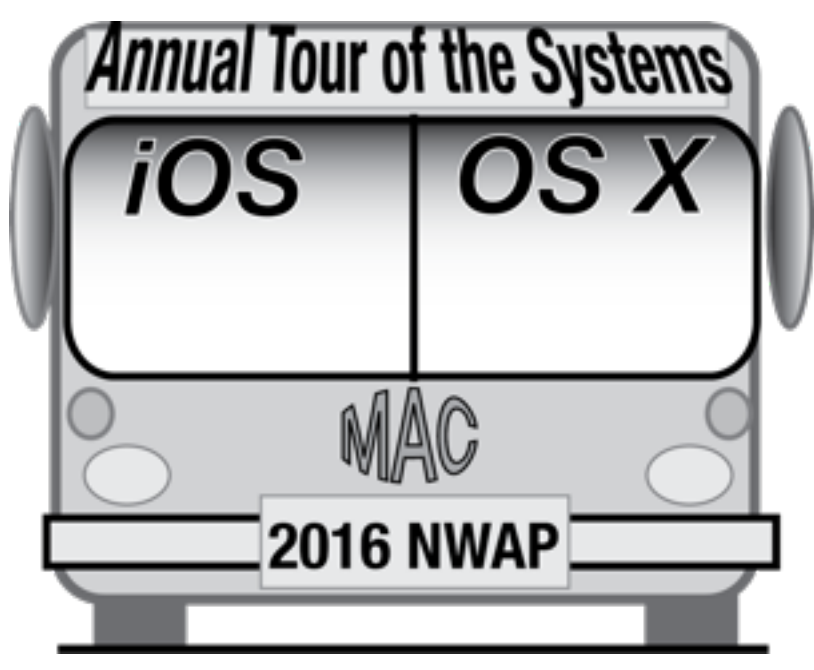